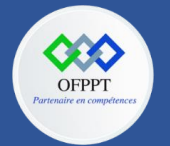

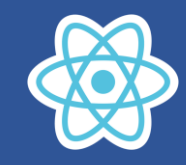

# **14.Tester une application React**

### **14.1. Que tester dans une application React ?**

Sur une application front-end, qu'elle soit en React ou non, la question se pose régulièrement de savoir quoi tester unitairement. En effet, si l'on prend par exemple un composant qui n'est responsable que de présentation en générant du HTML, il serait laborieux de tester précisément le rendu du composant dans le navigateur. De plus, il est possible que le moindre changement dans le CSS associé au composant change le rendu au point de mettre le test en échec, ce qui n'est généralement pas le but.

Pas certains aspects, il est tout de même intéressant de tester quelques composants :

- pour tester les informations affichées
- pour tester le comportement du composant en réponse à des actions de l'utilisateur.

### **14.2. Test unitaire de composants avec Enzyme**

Enzyme est un utilitaire de test JavaScript permettant de tester facilement les composants React. Il aide à rendre les composants React en mode test.

Pour démarrer avec Enzyme, installez-le via npm avec la commande suivante.

npm install --save-dev enzyme

npm install --save-dev enzyme-adapter-react-16 --force

#### **Rédaction du premier cas de test**

**Étape 1 :** Nous allons rendre un simple bouton nommé **Click Me** en utilisant le code suivant.

```
import React, { Component } from 'react';
import './App.css';
class App extends React.Component {
  constructor(props) {
    super(props);
    this.state = \{\};
  }
  render() {
    return (
      <div>
        <button className="click-me" id="ClickMe">Click Me</button>
      </div>
    )
  }
};
export default App;
```
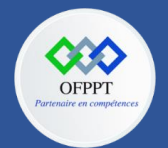

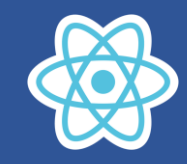

**Étape 2 :** Ajoutez le code suivant dans le fichier **App.test.js**, qui est le fichier dans lequel nous écrivons les cas de test.

```
import React from 'react'
import Enzyme, { shallow } from 'enzyme'
import Adapter from 'enzyme-adapter-react-16'
import App from './App'
Enzyme.configure({ adapter: new Adapter() })
describe('Test Case For App', () => {
  it('should render button', () => {
    const wrapper = shallow(\langle App \rangle)
    const buttonElement = wrapper.find('#ClickMe');
    expect(buttonElement).toHaveLength(1);
    expect(buttonElement.text()).toEqual('Click Me');
  })
})
```
**Étape 3 :** Utilisez la commande suivante pour exécuter les scénarios de test.

### npm test

Les résultats du test seront affichés comme dans la capture d'écran suivante.

```
PASS src/App.test.js
  Test Case For App
    \sqrt{\ } should render button (9 ms)
Test Suites: 1 passed, 1 total
Tests:
             1 passed, 1 total
Snapshots: 0 total
Time:
             2.526 sRan all test suites.
Watch Usage: Press w to show more.
```
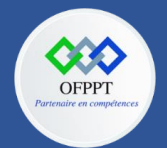

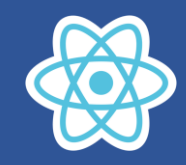

## **Scénario de test pour la variable d'état**

Créons un nouveau cas de test pour vérifier l'état désactivé/activé du bouton à l'aide de la variable d'état.

**Étape 1 :** Ajoutez l'extrait de code ci-dessous dans le fichier **App.js**.

```
import React, { Component } from 'react';
import './App.css';
class App extends React.Component {
  constructor(props) {
    super(props);
    this.state = \{ClickCount:0,
      IamDisabled : true
    };
    this.ClickMe = this.ClickMe.bind(this);
  }
  ClickMe(){
    this.setState({
      ClickCount:this.state.ClickCount + 1
    });
  }
  render() {
    return (
      <div>
        <button className="click-me" id="ClickMe"
onClick={this.ClickMe}>Click Me</button>
        <p>You clicked me :: {this.state.ClickCount}</p>
        <button className="click-me"
disabled={this.state.IamDisabled}>Disabled</button>
      </div>
    )
  }
};
export default App;
```
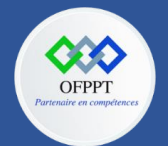

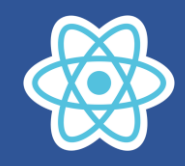

**Étape 2 :** Ajoutez l'extrait de code suivant dans le fichier App.test.js.

```
import React from 'react'
import Enzyme, { shallow } from 'enzyme'
import Adapter from 'enzyme-adapter-react-16'
import App from './App'
Enzyme.configure({ adapter: new Adapter() })
describe('Test Case For App', () => {
  it('should render button', () => {
    const wrapper = shallow(\langle App \rangle)
    const buttonElement = wrapper.find('#ClickMe');
    expect(buttonElement).toHaveLength(1);
    expect(buttonElement.text()).toEqual('Click Me');
  }),
  it('increments count by 1 when button is clicked', () => {
    const wrapper = shallow(\langle App / \rangle;
    const buttonElement = wrapper.find('#ClickMe');
    buttonElement.simulate('click');
    const text = wrapper.find('p').text();
    expect(text).toEqual('You clicked me :: 1');
  });
})
describe('Test Case for App Page', () => {
    test('Validate Disabled Button disabled', () => {
        const wrapper = shallow(
            <App />
        );
        expect(wrapper.state('IamDisabled')).toBe(true);
    });
});
```
Les résultats du test seront affichés comme dans la capture d'écran suivante.

```
PASS src/App.test.js
  Test Case For App
    \sqrt{\ } should render button (12 ms)
    \sqrt{ } increments count by 1 when button is clicked (3 ms)
  Test Case for App Page
    V Validate Disabled Button disabled (1 ms)
Test Suites: 1 passed, 1 total
Tests: 3 passed, 3 total
Snapshots: 0 total
            2.637 sTime:
Ran all test suites related to changed files.
```